# 解説と GRAPES による描画プログラム

(Ver 0.95,2016-03-10)

よしだ はじめ  $\begin{bmatrix} u^{1/2} \\ w^{1/2} \end{bmatrix}$  cq2h-ysd@asahi-net.or.jp

#### 1.解説

近年出題される数学の「活用」に関する問題 で,文部科学省の全国学力調査では「問題B」 に該当します.

電球の点滅状態をボタンの操作回数を示す 整数と結びつけて考えます.問題に提示され た規則と表から次のことを読み取ります.

(A~Eは各電球を,n は操作回数を表す) Aは n が 2 の倍数のとき点灯する. Bは n が 3 の倍数のとき点灯する.

Cは n が 4 の倍数のとき点灯する. Dは n が 5 の倍数のとき点灯する. Eは n が 6 の倍数のとき点灯する.

なお,電球が正五角形に配置されているこ とは(1)(2)には影響しません. (3)のみです.

- (1) 10 は 2 の倍数であり, かつ 5 の倍数です. 3,4,6 のいずれの倍数でもありません. よって、点灯する電球はAとDです.
- (2) すべての電球が点灯するのは n が 2, 3, 4,5,6 のすべての倍数,すなわち,n が 60 の倍数の場合なので, (a)は 60 です. すべての電球が消灯するのは n が 2, 3,
	- 4,5,6 のいずれの倍数でもないときで, 「エラトステネスのふるい」と同様の手法

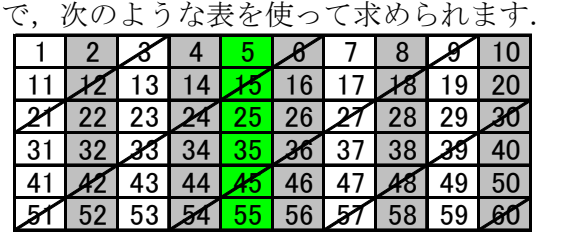

① 2 の倍数を消す.同時に 4 の倍数も消え る.(上の表では背景に影をつけた) ② 5 の倍数を消す.(濃淡の異なる影) ③ 3 の倍数を消す.(斜線)

①と③により,6 の倍数も消える. 消せずに残った数が「すべて消灯している 状態」で, これを数えて, (b)は 16 です.

(3) 問われている「正五角形の 1 つの辺と 2 つの対角線からなる三角形」は 5 通りあり ますが,次の4通りは起こりません.

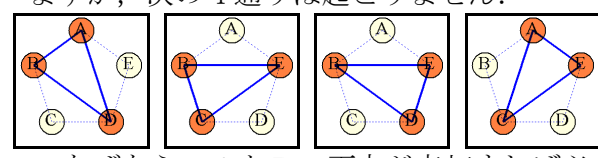

なぜなら、AとBの両方が点灯すれば必 ずEも点灯し、逆もいえます. 数でいえば,

2 の倍数かつ 3 の倍数 ⇔ 6 の倍数

です.だから、実際起こるのは 右の場合だけです. これは, 2 の倍数かつ 4 の倍数かつ 5 の倍

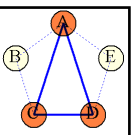

数,すなわち 20 の倍数のとき です. しかし, (2)から, 60 の倍数のとき にはすべてが点灯するので,これは除きま す. よって, 205 までで該当するのは, 20,40,80,100,140,160,200 となり,7 回です.

#### 2.コメント

冒頭で述べたように,この問題は数学の活 用力をみる問題です. 内容的には整数(倍数, 公倍数) に関する知識と正五角形についての 知識が要求されます.高校の「数学A」で扱っ ても良いくらいです. しかし、決して中学生 に無理な問題ではないと思います. 過去に学 習したことを答えるタイプの問題ではないの ですから. また、推論の理由を文章で書かせ る形式の問いも良いでしょう. (次期大学入 試センター試験では検討中とのこと)

しかし、実施方法については一考が必要で す. 文科省の学力調査でも知識·技能の力を みるA問題と活用の力をみるB問題はテスト の時間を分けています.同じ時間内に実施し たのでは,高得点が必要とされる進学校を除 いては,「活用の問題は手をつけない」とい う本末転倒な「受験対策」が行われかねませ ん.それではせっかく活用問題を扱う趣旨に 反することになってしまうでしょう.

- 3.GRAPES による描画プログラム
- ●機能
	- ・ボタン操作回数に従った図を表示する.
	- ・該当する状態の数を自動的に数える.

## ●基本的な操作方法

画面右側中段の「スクリプト名」(鉛筆 マークの6つの各行)をクリックすると、そ の処理を実行し,画面左側に電球の点滅状態 とボタンの操作回数,画面右側上段に(2)(3) で求める状態の回数を表示します.

画面右下の「パラメータ」 <sup>u</sup>の値は電球の 半径を表します(初期設定  $u = 0.3$ ).

# ●各スクリプトの説明

① (1)(2)用の初期化(結線なし)

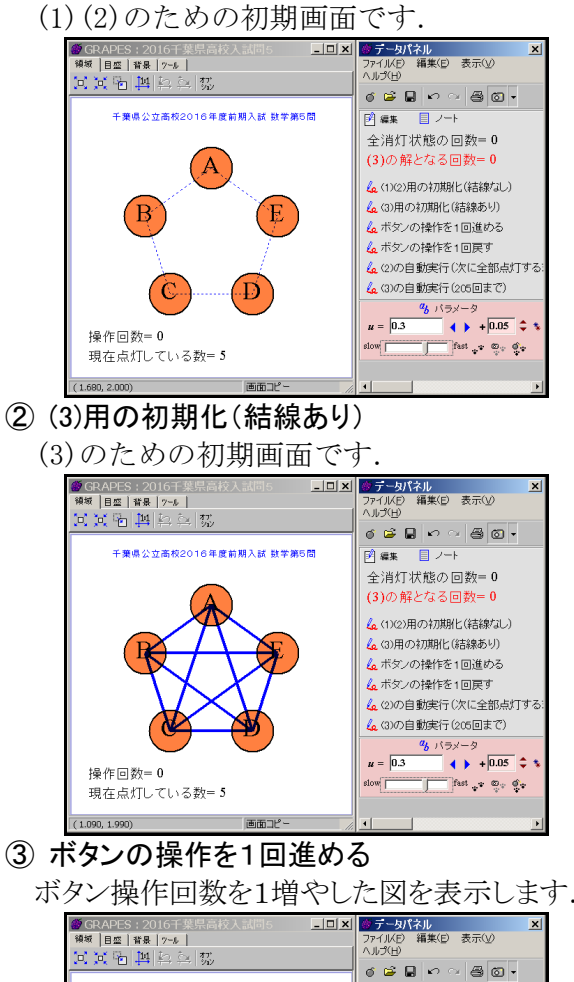

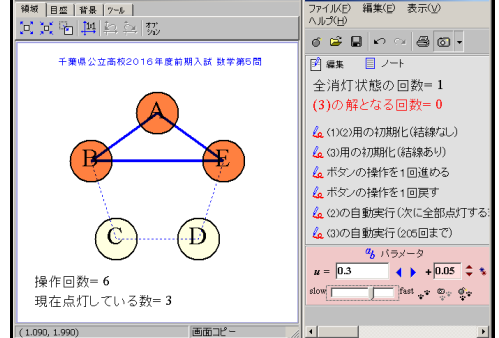

④ ボタンの操作を1回戻す

ボタン操作回数を1減らした図を表示しま

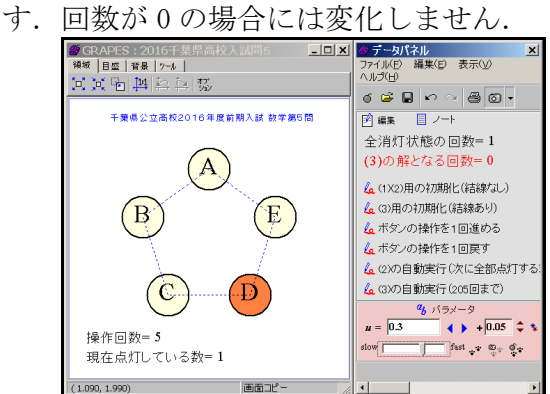

⑤ (2)の自動実行(次に全部点灯するまで) 初期状態から次に全部の電球が点灯するま で自動的にボタン操作を繰り返し,すべて消 えた状態の回数を数えます.(このときには

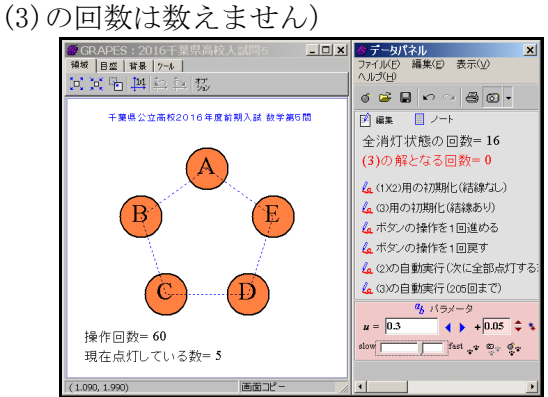

⑥ (3)の自動実行(205 回まで)

結線ありの初期状態から 205 回まで自動的 にボタン操作を繰り返し、該当する三角形が できる回数を数えます.

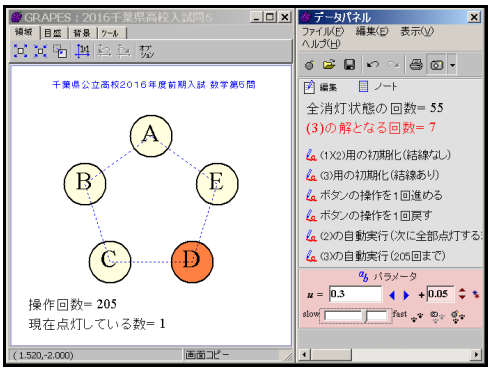

### ●公開提供

作者ホームページにて公開します. よしだはじめ数学教育 で検索. または右の QR コードで.

※GRAPES は友田勝久氏作の フリーソフトです. Web から入手できます.

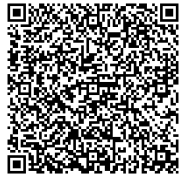